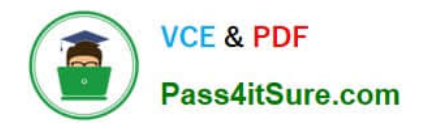

# **EX300Q&As**

### Red Hat Certified Engineer (RHCE)

## **Pass RedHat EX300 Exam with 100% Guarantee**

Free Download Real Questions & Answers **PDF** and **VCE** file from:

**https://www.pass4itsure.com/ex300.html**

100% Passing Guarantee 100% Money Back Assurance

Following Questions and Answers are all new published by RedHat Official Exam Center

**C** Instant Download After Purchase

- **83 100% Money Back Guarantee**
- 365 Days Free Update
- 800,000+ Satisfied Customers  $603$

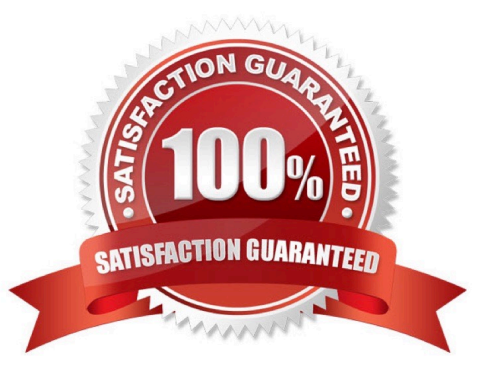

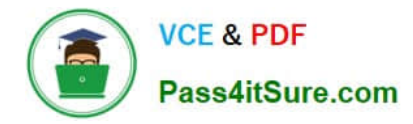

#### **QUESTION 1**

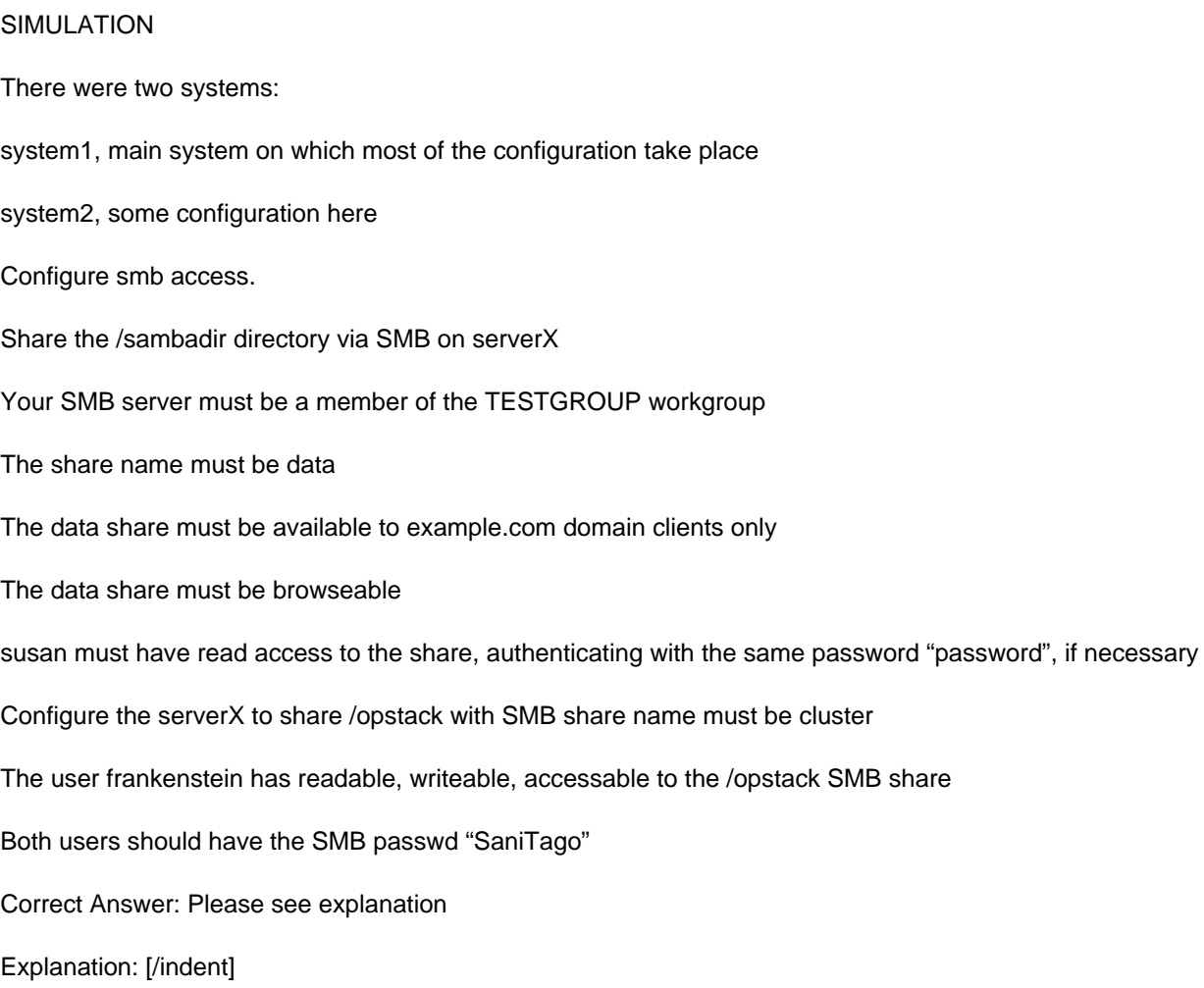

 $\sim 10$ 

**VCE & PDF** 

Pass4itSure.com

yum install samba samba-client systemctl start smb nmb systemctl enable smb nmb firewall-cmd --permanent --add-service=samba firewall-cmd --reload mkdir -p /sambadir semanage fcontext -a -t samba share t "/sambadir( $/$ .\*)?" restorecon -Rv /sambadir setfacl -m u:susan:r-X /sambadir vim /etc/samba/smb.conf  $workgroup = TESTGROUP$  $[data]$  $comment = data share$  $path = /sambadir$  $browsable = yes$  $valid$  users = susan  $read only = yes$ hosts allow =  $172.25.1$ . #(ifconfig and get your ip and only use the 3 octets) grep -i "susan" /etc/passwd (It it return nothing to create a user first) useradd -s /sbin/nologin susan smbpasswd -a susan mkdir -p /opstack semanage fcontext -a -t samba share t "/opstack  $\left(\frac{1}{2}, \frac{1}{2}\right)$ ?" restorecon -Rv / opstack vim /etc/samba/smb.conf [cluster]  $comment = opstack share$  $path = /opstack$  $write$  list = frankenstein  $writeable = no$ useradd -s /sbin/nologin frankenstein useradd -s /sbin/nologin martin smbpassword -a Frankenstein smbpassword -a martin #Allow Frankenstein write access & Martin read access to the directory [indent=1]1) setfacl -m u:frankenstein:rwX /opstack/[/indent] [indent=1]2) setfacl -m u:frankenstein:r-X /opstack/

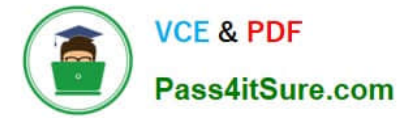

#### **QUESTION 2**

**SIMULATION** 

RHCE Test Configuration Instructions

Information for the two systems you will use in test is the following:

system1.group3.example.com: is one of the main sever. system2.group3.example.com: mainly used as a client.

Password for both of the two systems is atenorth

System\\'s IP is provided by DHCP, you can regard it as normal, or you can reset to Static IP in accordance with the following requirements:

system1.group3.example.com: 172.24.3.5system2.group3.example.com: 172.24.3.10

The subnet mask is 255.255.255.0

Your system is a member of DNS domain group3.example.com. All systems in DNS domain group3.example.com are all in subnet 172.24.3.0/255.255.255.0, the same all systems in this subnet are also in group3.example.com, unless specialized, all network services required to be configured can be accessed by systems of domain group3.

host.group3.example.com provides a centralized authentication service domain GROUP3.EXAMPLE.COM, both system1 and system2 have already been pre-configured to be the client

for this domain, this domain provides the following user account:

```
krishna (password: atenorth)
sergio (password: atenorth)
kaito (password: atenorth)
```
Firewall is enabled by default, you can turn it off when deemed appropriate, other settings about firewall may be in separate requirements.

Your system will be restarted before scoring, so please ensure that all modifications and service configurations you made still can be operated after the restart without manual intervention, virtual machine instances of all examinations must be able to enter the correct multi-user level after restart without manual assistance, it will be scored zero if the test using virtual machine system cannot be restarted or be properly restarted.

Corresponding distribution packages for the testing using operating system Red Hat Enterprise Linux version can be found in the following link: http://server1.group3.example.com/rhel

Part of the requirements include host security, ensure your host security limit does not prevent the request to allow the host and network, although you correctly configured the network service but would have to allow the host or network is blocked, this also does not score.

You will notice that some requirements which clearly do not allow services be accessed by service domain my133t.org, systems of this domain are in subnet 172.25.1.0/252.255.255.0, and systems of these subnets also belong to my 133t.org domain.

PS: Notice that some test questions may depend on other exam questions, for example, you might be asked to perform a series of restrictions on a user, but this user creation may be required in other questions. For convenient identification, each exam question has some radio buttons to help you identify which questions you have already completed or not completed. Certainly, you do not need to care these buttons if you don\\'t need them.

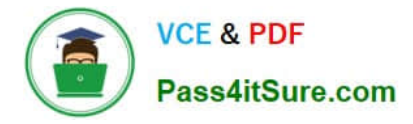

Create a script to add users

Create a script named /root/mkusers on the system1, this script can achieve to add local users for the system1, and user names of these users are all from a file which contains the usernames list, and meet the following requirements at the same time:

1. This script is required to provide a parameter; this parameter is the file which contains the usernames list

2. This script need provide the following message: Usage?/root/mkusers if it does not provide a parameter, then exit and return the corresponding value

3. This script need provide the following message: Input file not found if it provides a name that does not exist, then exit and return the corresponding value

- 4. Create a user shell log into /bin/false
- 5. This script does not need to set password for users

6. You can get the usernames list from the following URL as a test: http://rhgls. domain11.example.com/materials/ userlist

Correct Answer: Please see explanation

Explanation:

```
// Please note the white space
vim mkusers.sh
#! /bin/bash
if [ $# -eq 0 ]; then
    echo 'Usage:/root/mkusers'
    exit 1
f_1if [ ! -f $1 ]; then
    echo 'Input file not found'
    ext{ext}fi
while read line
do
    useradd -s /bin/false $line
done < $1
:wq
chmod +x mkusers.sh
wget http://rhgls.domain11.example.com/materials/userlist
./mkusers.sh userlist
id username // Check whether the user is added
// Then check the result whether meet the requirements of the subject
```
#### **QUESTION 3**

SIMULATION Configure the web server, which can be accessed by http://station.domain30.example.com.

Correct Answer: Please see explanation

**VCE & PDF** 

Pass4itSure.com

Explanation:

# yum install -y httpd

Pass4itSure.com

**VCE & PDF** 

- # chkconfig httpd on
- # cd /etc/httpd/conf/

# vim httpd.conf NameVirtualHost 172.24.30.5:80 <VirtualHost 172.24.30.5:80> DocumentRoot /var/www/html/ ServerName tation.domain30.example.com </VirtualHost> # service httpd restart

#### **QUESTION 4**

#### SIMULATION

Configure the kernel parameters: rhelblq=1, and it is requested that your kernel parameters can be verified through /proc/cmdline.

Correct Answer: Please see explanation

Explanation:

```
# vim /boot/grub/grub.conf
   rhelblq=1 (Add to end of the line "kernel....)
```
Restart.

# cat /proc/cimline

#### **QUESTION 5**

SIMULATION Create the group named sysusers.

Correct Answer: Please see explanation

Explanation: 1. groupadd sysusers groupadd command is used to create the group and all group information is stored in /etc/group file.

[EX300 PDF Dumps](https://www.pass4itsure.com/ex300.html) [EX300 Study Guide](https://www.pass4itsure.com/ex300.html) [EX300 Exam Questions](https://www.pass4itsure.com/ex300.html)